# **Cgroups and pam\_slurm\_adopt**

Marshall Garey **SchedMD** 

Slurm User Group Meeting 2019

Copyright 2019 SchedMD LLC https://www.schedmd.com

#### **Outline**

- Cgroups overview
- Cgroups restricting resources
- Cgroups accounting
- Cgroups process tracking
- **PAM overview**
- pam\_slurm\_adopt controlling user access to nodes

### What are cgroups?

- Linux "control groups"
- Associate a set of tasks with a set of parameters for one or more subsystems
- Organize processes in a hierarchy in which you can limit various types of resources
- Track processes to prevent stray programs after jobs end
- Implemented via a pseudo-filesystem called cgroupfs
	- Usually mounted at */sys/fs/cgroup*

# Cgroup Subsystems

#### Subsystem - resource controller

- Different subsystems restrict different resources
- Slurm uses *cpuacct, cpuset, devices, freezer, memory*

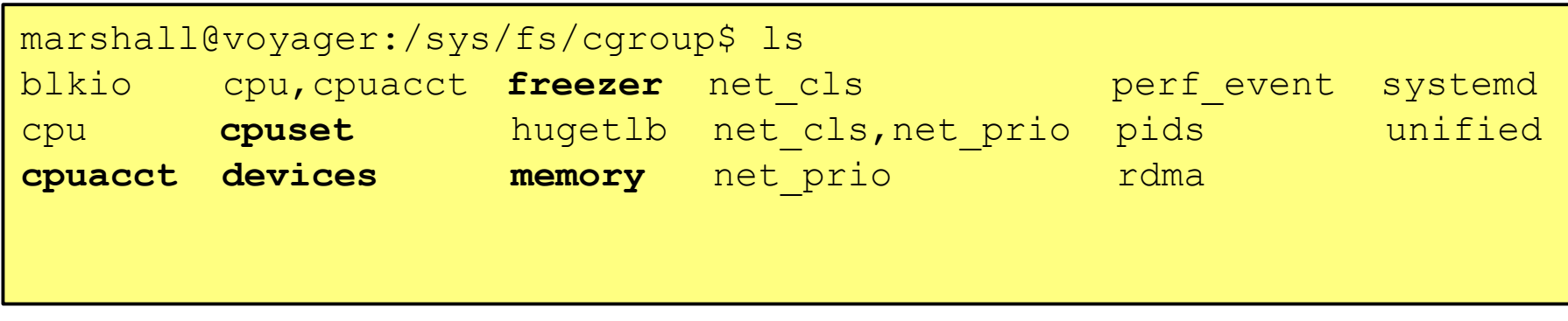

# Cgroup Hierarchies

- Slurm uses cgroup hierarchies to enforce limits
- Set a limit on a directory; the children directories will inherit the limits of the parent
- Slurm's hierarchy:
	- *○ slurm/uid\_<uid>/job\_<jobid>/step\_<stepid>[/task\_<taskid>]*
	- The *task\_<taskid>* cgroup is used by jobacct\_gather/cgroup in the *memory* and *cpuacct* subsystems

# Memory Limits with Cgroups

- **Memory subsystem**
- slurm.conf
	- TaskPlugin=task/cgroup
- cgroup.conf
	- ConstrainRamSpace=yes
	- ConstrainSwapSpace=yes (optional)

# Memory Limits with Cgroups

#### Other cgroup.conf parameters:

- AllowedKmemSpace
- AllowedRAMSpace
- AllowedSwapSpace
- ConstrainKmemSpace
	- Bug in older kernels  $($ do not use
- ConstrainRAMSpace
- ConstrainSwapSpace
- MaxRAMPercent
- MaxSwapPercent
- MaxKmemPercent
- MemorySwappiness
- MinKmemSpace
- MinRAMSpace

### Memory Limits with Cgroups

#cgroup.conf ConstrainRamSpace=yes

```
$ srun --mem=100 sleep 100&
```
# This is a garbage number used by Linux that means "no limit" marshall@voyager:/sys/fs/cgroup/memory/slurm/uid\_1017\$ cat memory.limit\_in\_bytes 9223372036854771712

```
# 104857600 == 100 MB - this is our job's limit
marshall@voyager:/sys/fs/cgroup/memory/slurm/uid_1017$ cat job_10707/memory.limit_in_bytes 
104857600
marshall@voyager:/sys/fs/cgroup/memory/slurm/uid_1017$ cat 
job 10707/step 0/memory.limit in bytes
104857600
```
- slurm.conf
	- Recommended: TaskPlugin=task/affinity,task/cgroup
- cgroup.conf
	- ContrainCores=yes
	- o TaskAffinity=no (yes if not using task/affinity)
	- $\circ$  The task/affinity plugin will handle affinity, the task/cgroup plugin will prevent jobs from using cores they aren't assigned
- Uses the *cpuset* subsystem

```
$ cat changecpus.batch 
#!/bin/bash
#SBATCH -n1 - c4# Attempt to change my CPU affinity
taskset -p 0xffff $$
taskset -p $$
sleep 600
```
# cgroup.conf ConstrainCores=no # Without constraining cores, a job can change its CPU affinity # to use more CPUs than it should

\$ sbatch changecpus.batch Submitted batch job 10783 \$ cat slurm-10783.out pid 24971's current affinity mask: 303 pid 24971's new affinity mask: ffff pid 24971's current affinity mask: ffff

```
# cgroup.conf
ConstrainCores=yes
# By constraining cores, a job cannot change its CPU affinity
# to use CPUs outside its allocation
```

```
$ sbatch changecpus.batch 
Submitted batch job 10784
$ cat slurm-10784.out 
pid 25238's current affinity mask: 303
pid 25238's new affinity mask: 303
pid 25238's current affinity mask: 303
```

```
# These processes only have access to CPUs 0, 1, 8, and 9
marshall@voyager:/sys/fs/cgroup/cpuset/slurm/uid_1017/job_10785/step_batch$ cat cpuset.cpus
0-1,8-9
marshall@voyager:/sys/fs/cgroup/cpuset/slurm/uid_1017/job_10785/step_batch$ cat 
cgroup.procs
25562
25567
25592
marshall@voyager:/sys/fs/cgroup/cpuset/slurm/uid_1017/job_10785/step_batch$ ps -elf |egrep 
"25562|25567|25592"
4 S root 25562 1 0 80 0 - 85162 - 15:18 ? 00:00:00 slurmstepd: 
[10785.batch]
4 S marshall 25567 25562 0 80 0 - 3255 wait 15:18 ? 00:00:00 /bin/bash 
/home/marshall/slurm/19.05/voyager/spool/slurmd-v13/job10785/slurm_script
0 S marshall 25592 25567 0 80 0 - 1868 hrtime 15:18 ? 00:00:00 sleep 600
```
#### ● slurm.conf

- TaskPlugin=task/cgroup
- GresTypes=<comma-separated list of types in gres.conf>

#### ● cgroup.conf

- ConstrainDevices=yes
- gres.conf
	- List devices or AutoDetect=nvml
	- nvml is for newer nvidia GPUs

#### ● Uses the *devices* subsystem

- *devices.allow* and *devices.deny* control access to devices
- All devices in gres.conf that the job does not request are added to devices.deny so the job can't use them
- Must be a Unix device file. Cgroups restrict devices based on major/minor number, not file path
- GPUs are the most common use case, but any Unix device file can be restricted with cgroups

#### # gres.conf

# I'm calling these devices "gpu" (even though they aren't physical GPUs) # for testing purposes so I use the Slurm GPU plugin NodeName=v[1-13] Name=gpu Count=1 Type=zero File=/dev/zero NodeName=v[1-13] Name=gpu Count=1 Type=rand File=/dev/urandom

# slurm.conf GresTypes=gpu

\$ cat grestest.batch #!/bin/bash MY OUTPUT FILE="testfile" user zero rand.sh

```
$ cat use zero rand.sh
#!/bin/bash
if [ -z $MY_OUTPUT_FILE ]
then
       echo "You must specify the output file with the env var MY OUTPUT FILE"
        exit 1
fi
zf=${MY_OUTPUT_FILE}_zero
rf=${MY_OUTPUT_FILE}_rand
echo "Writing results to $zf and $rf"
dd if=/dev/zero of=$zf count=12 bs=1024
dd if=/dev/urandom of=$rf count=12 bs=1024
```

```
# cgroup.conf
ConstrainDevices=no
# Without constraining the devices, a job can use those devices without asking for them
$ sbatch grestest.batch
Submitted batch job 10800
$ cat slurm-10800.out
Writing results to testfile zero and testfile rand
12+0 records in
12+0 records out
12288 bytes (12 kB, 12 KiB) copied, 0.000272917 s, 45.0 MB/s
12+0 records in
12+0 records out
12288 bytes (12 kB, 12 KiB) copied, 0.000192889 s, 63.7 MB/s
```

```
# cgroup.conf
ConstrainDevices=yes
# By constraining devices, the job cannot use devices outside its allocation
$ sbatch grestest.batch
Submitted batch job 10801
$ cat slurm-10801.out 
Writing results to testfile zero and testfile rand
dd: failed to open '/dev/zero': Operation not permitted
dd: failed to open '/dev/urandom': Operation not permitted
```

```
# cgroup.conf
ConstrainDevices=yes
# By constraining devices, the job cannot use devices outside its allocation
$ sbatch --gres=gpu:zero:1,gpu:rand:1 jobscripts/grestest.batch 
Submitted batch job 10802
$ cat slurm-10802.out 
Writing results to testfile zero and testfile rand
12+0 records in
12+0 records out
12288 bytes (12 kB, 12 KiB) copied, 0.000358337 s, 34.3 MB/s
12+0 records in
12+0 records out
12288 bytes (12 kB, 12 KiB) copied, 0.0003674 s, 33.4 MB/s
```
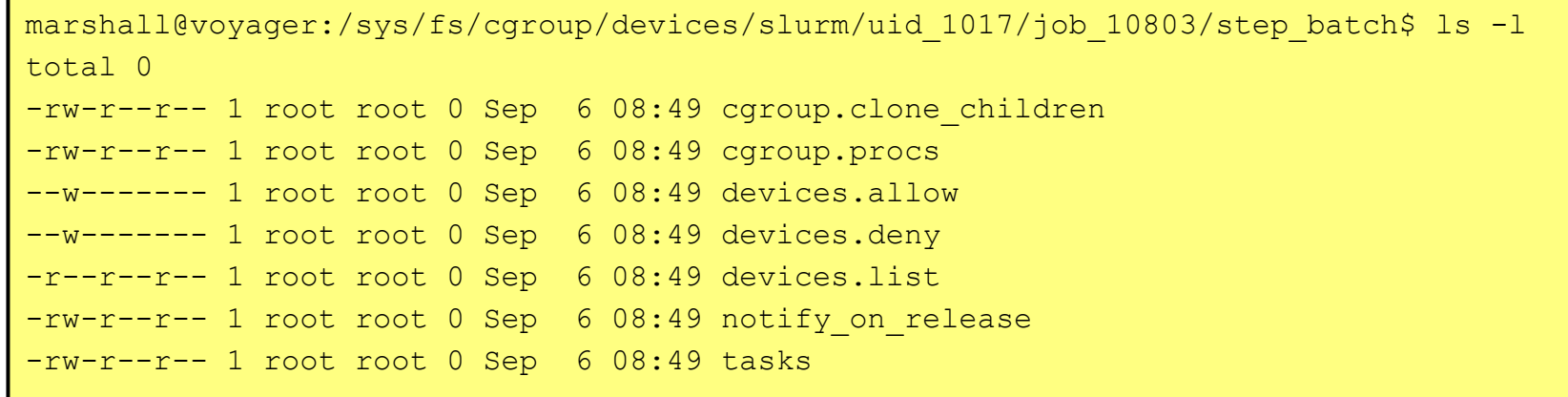

#### ● slurm.conf:

- JobAcctGatherType=jobacct\_gather/cgroup
- JobAcctGatherFrequency=<number of seconds>
- TaskPlugin=task/cgroup
- jobacct gather/cgroup polls cpuacct.stat and memory.stat files; the remaining accounting info is the same as jobacct\_gather/linux
- Use AcctGatherProfileType for detailed time-series profiling

- Creates task cgroups as children of the step cgroups in the cpuacct and memory subsystems
- slurm commands to view accounting information
	- *sstat*  accounting information for each step while the job is running
	- *○ sacct* accounting information in the database after the job ends
- cpuacct.stat
	- user time, system time
- memory.stat
	- total rss, total pgmajfault

- Example job:
	- 2 tasks
	- Allocate, fill, then free memory
	- Sleep 1 ms
	- Rank 0 allocates 1 MB
	- Rank 1 allocates 2 MB

# slurm.conf JobAcctGatherFrequency=20 JobAcctGatherType=jobacct\_gather/cgroup

\$ sbatch -n2 --wrap="srun eat and free mem" Submitted batch job 94

```
marshall@voyager:/sys/fs/cgroup/cpu,cpuacct/slurm/uid_1017/job_94/step_0$ cat 
task_0/cgroup.procs 
10276
marshall@voyager:/sys/fs/cgroup/cpu,cpuacct/slurm/uid_1017/job_94/step_0$ cat
```
task\_1/cgroup.procs 10277

```
marshall@voyager:/sys/fs/cgroup/cpu,cpuacct/slurm/uid_1017/job_94/step_0$ ps -elf |egrep 
10276\|10277
4 R marshall 10276 10270 92 80 0 - 1356 - 18:08 ? 00:14:54 
/home/marshall/tools/eat and free mem
4 R marshall 10277 10270 95 80 0 - 1600 - 18:08 ? 00:15:29 
/home/marshall/tools/eat and free mem
```
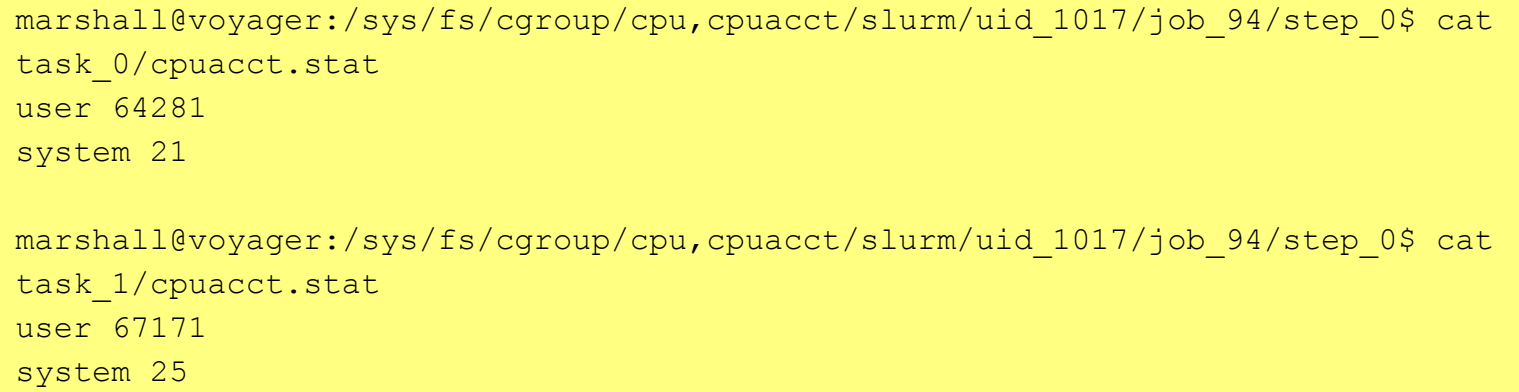

```
marshall@voyager:/sys/fs/cgroup/memory/slurm/uid_1017/job_94/step_0$ cat 
task_0/cgroup.procs 
10276
marshall@voyager:/sys/fs/cgroup/memory/slurm/uid_1017/job_94/step_0$ cat 
task_1/cgroup.procs 
10277
marshall@voyager:/sys/fs/cgroup/memory/slurm/uid_1017/job_94/step_0$ ps -elf |egrep 
10276\|10277
4 R marshall 10276 10270 92 80 0 - 1356 - 18:08 ? 00:07:38 
/home/marshall/tools/eat and free mem
4 R marshall 10277 10270 95 80 0 - 1600 - 18:08 ? 00:07:56 
/home/marshall/tools/eat and free mem
```

```
marshall@voyger:/sys/fs/cgroup/memory/slurm/uid_1017/job_94/step_0$ cat task_0/memory.stat 
| egrep -i "total_rss |total_pgmajfault"
total_rss 1089536
total pgmajfault 0
marshall@voyager:/sys/fs/cgroup/memory/slurm/uid_1017/job_94/step_0$ cat task_1/memory.stat 
| egrep -i "total rss |total pgmajfault"
total_rss 2088960
```
total pgmajfault 0

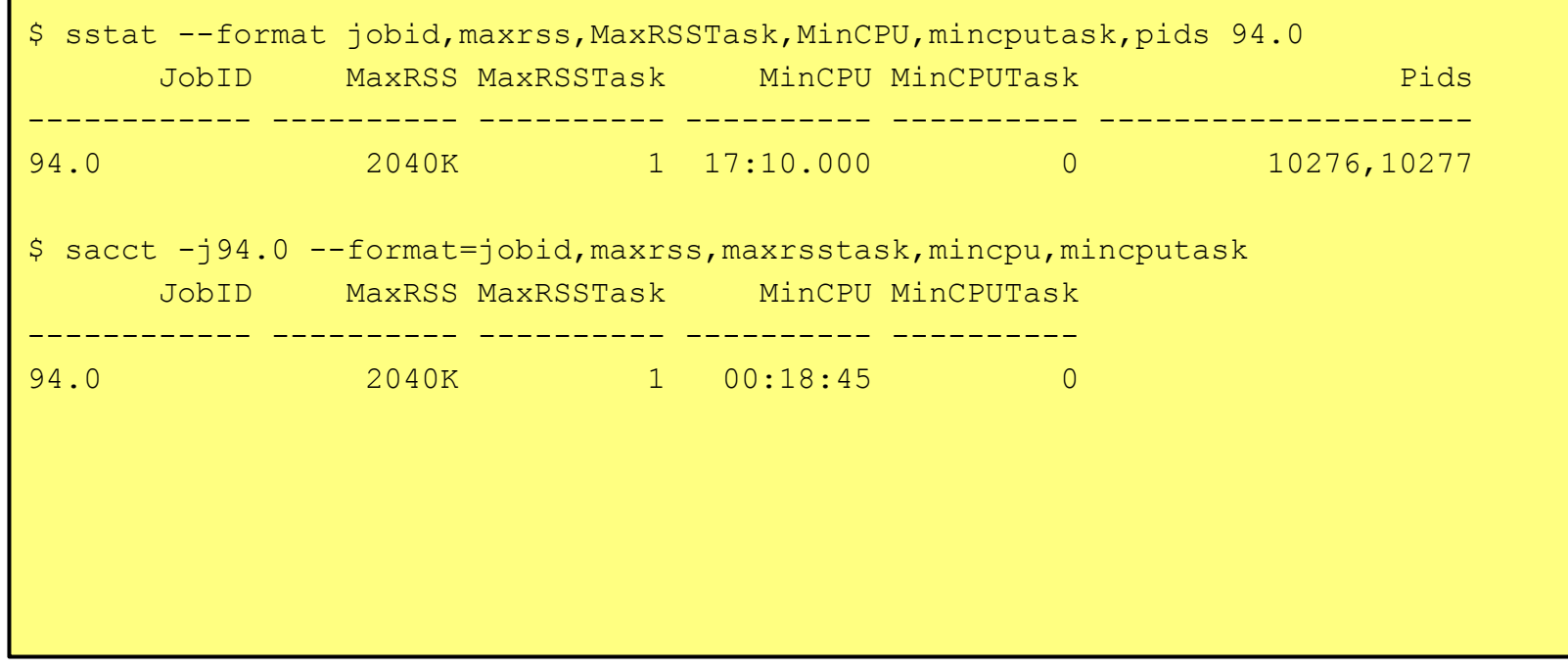

# Slurm Process Tracking with Cgroups

- Slurm uses the *freezer* subsystem to do process tracking
- slurm.conf
	- ProctrackType=proctrack/cgroup
- Subprocesses are also added to the cgroup
	- Process tracking cannot be escaped by users.
	- When the job ends, all processes created by the job are killed.
	- With proctrack/linuxproc or proctrack/pgid, processes can escape process tracking and therefore won't be killed when the job ends.

#### Slurm Process Tracking with Cgroups

```
# slurm.conf
ProctrackType=proctrack/cgroup
```

```
marshall@voyager:~/slurm-local/19.05/voyager$ srun my_fork 
Parent: pid: 14169
Parent: child pid = 14187
Parent: pid: 14169
Child: my pid: 14187; parent pid: 14169
Child: grandchild pid: 14188; now exit
Parent: pid: 14169
Child: my pid: 14187; parent pid: 14169
Grandchild: my pid: 14188; parent pid: 14187; wait for my parent to exit
Grandchild: my pid: 14188; parent pid: 1
```
### Slurm Process Tracking with Cgroups

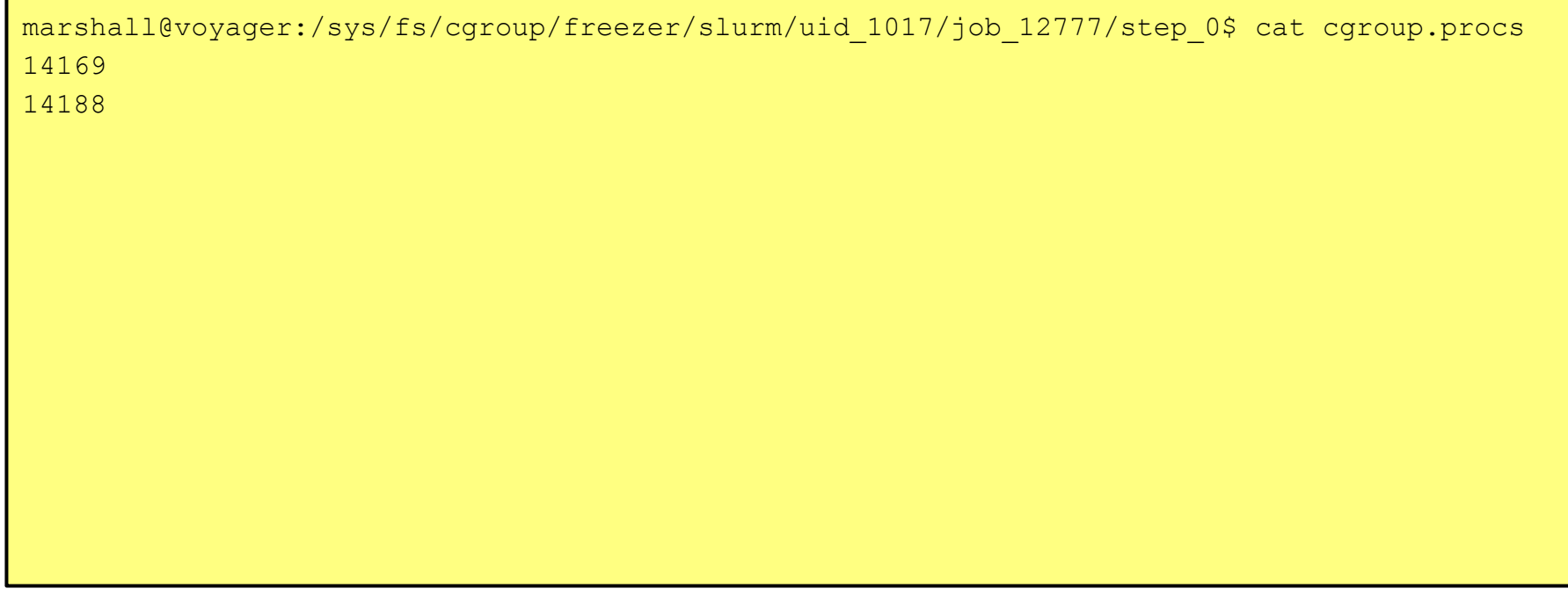

# What is PAM?

- Linux Pluggable Authentication Modules (PAM) are libraries that authenticate applications or services
- Four management groups
	- auth, account, session, password
	- Allows modules to do different things depending on context
- Stack structure
	- Modules are processed from top to bottom

# PAM Control Flags

#### **Requisite**

- Upon failure, stop loading other modules and return a failure
- **Required** 
	- Upon failure, load other modules but return failure
- Sufficient
	- Upon success, don't process the rest of the modules and return success
	- Upon failure, continue processing other modules
- **Optional** 
	- Failure is ignored

#### PAM Example

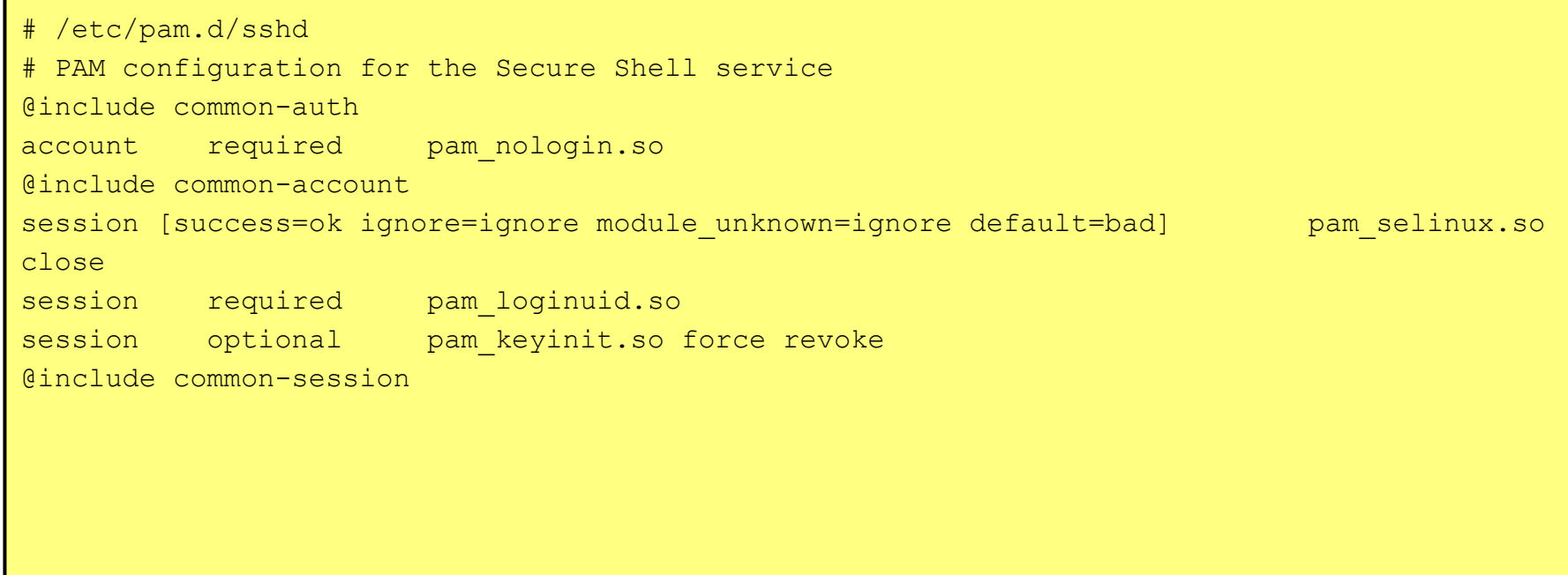

#### PAM Example (continued)

#### # /etc/pam.d/sshd continued from previous slide session optional pam motd.so motd=/run/motd.dynamic session optional pam motd.so noupdate session optional pam mail.so standard noenv # [1] session required pam\_limits.so session required pamenv.so # [1] session required pam env.so user readenv=1 envfile=/etc/default/locale session [success=ok ignore=ignore module unknown=ignore default=bad] pam selinux.so open @include common-password

#### pam\_slurm\_adopt

- pam slurm adopt is a PAM plugin that prevents users from sshing into nodes on which they don't have a running job
- The user's connection is "adopted" into the extern step cgroup of the job so that they cannot exceed cgroup limits
- All processes created by the user and the user's connection are killed when the job ends

#### pam\_slurm\_adopt

#### ● Build from source:

- cd /path/to/slurm/build/directory/contribs/pam\_slurm\_adopt
- make && make install

#### ● Build from RPM:

- slurm.spec will build a slurm-pam\_slurm RPM
- Default installation location:
	- */lib/security* on Debian systems
	- */lib64/security* on RHEL/CentOS or SUSE
- Copyright 2019 SchedMD LLC Configure option  $-\text{with-}\text{pam}\text{ dir}$  changes installation directory

#### ● slurm.conf

- PrologFlags=contain
	- $\blacksquare$  Enables the creation of the extern step
- ProctrackType=proctrack/cgroup or proctrack/cray\_aries
- TaskPlugin=task/cgroup

In /etc/pam.d/, add pam\_slurm\_adopt.so to sshd or system-auth (depending on the OS)

account required pam slurm adopt.so

- $\circ$  Prepend a '-' sign if pam slurm adopt is on a shared filesystem. This allows PAM to fail gracefully if pam\_slurm\_adopt isn't found so you aren't locked out of the node while the shared filesystem is mounting or down.
- pam slurm adopt is typically the last plugin in the account stack

- Comment out pam systemd in all files included in the pam stack - it will steal cgroups from Slurm
	- Bug 5920 is an enhancement to work around this issue
- You may need to disable SELinux and comment out pam\_selinux
- You may need to stop and mask systemd-logind
	- systemctl stop systemd-logind
	- systemctl mask systemd-logind

- Make sure a different PAM module isn't unintentionally short-circuiting the account stack before pam\_slurm\_adopt pam\_localuser.so
- Intentionally skipping pam slurm adopt can be useful to allow privileged users access to the node without a job on the node
- Be careful to not accidentally lock yourself out of a node while configuring pam\_slurm\_adopt

# pam\_slurm\_adopt Configuration Options

- action no jobs
- action unknown
- action adopt failure
- action generic failure
- disable\_x11
- log\_level
- nodename
- service

# /etc/pam.d/sshd @include common-auth account required pam nologin.so @include common-account

...

# **nodename** is required if the nodename in slurm.conf is not the same as the hostname # **action adopt failure**=deny - reject the connection if it can't be adopted in cgroups # **action generic failure**=deny - reject the connection if something else goes wrong

account required pam slurm adopt.so log level=debug5 **nodename**=voyager2 \ **action\_generic\_failure**=deny **action\_adopt\_failure**=deny

# /etc/pam.d/sshd @include common-auth account required pam nologin.so @include common-account

account sufficient pam slurm adopt.so log level=debug5 nodename=voyager2 \ action generic failure=deny action adopt failure=deny

# List users/groups in /etc/security/access.conf that you want to allow or deny. # Example /etc/security/access.conf that allows group "marshall" and denies everybody else  $#$  +:marshall: ALL  $\#$  -: ALL: ALL account **required** pam\_access.so

#### pam\_slurm\_adopt Example

```
# slurm.conf
NodeName=voyager2 Port=33100 CoresPerSocket=1
marshall@voyager:~$ ssh voyager2
Access denied by pam slurm adopt: you have no active jobs on this node
Connection closed by 192.168.1.237 port 22
marshall@voyager:~$ srun --nodelist=voyager2 sleep 7890&
[1] 3299
marshall@voyager:~$ squeue 
             JOBID PARTITION NAME USER ST TIME NODES NODELIST(REASON)
             12788 debug sleep marshall R 6:42 1 voyager2
marshall@voyager:~$ ssh voyager2
Welcome to Ubuntu 18.04.2 LTS (GNU/Linux 4.15.0-58-generic x86 64)
...
```
#### pam\_slurm\_adopt Example

```
marshall@voyager2:~$ cat /proc/self/cgroup 
12:hugetlb:/
11:cpu,cpuacct:/slurm/uid_1017/job_12788/step_extern/task_0
10:memory:/slurm/uid_1017/job_12788/step_extern/task_0
9:net cls,net prio:/
8:pids:/system.slice/ssh.service
7:devices:/slurm/uid_1017/job_12788/step_extern
6:cpuset:/slurm/uid_1017/job_12788/step_extern
5:perf_event:/
4:freezer:/slurm/uid_1017/job_12788/step_extern
3:rdma:/
2:blkio:/1:name=systemd:/system.slice/ssh.service
0::/system.slice/ssh.service
```
#### Slurm documentation

- <https://slurm.schedmd.com/slurm.conf.html>
- <https://slurm.schedmd.com/cgroup.conf.html>
- <https://slurm.schedmd.com/cgroups.html>
- [https://slurm.schedmd.com/pam\\_slurm\\_adopt.html](https://slurm.schedmd.com/pam_slurm_adopt.html)

#### Questions?

Copyright 2019 SchedMD LLC https://www.schedmd.com